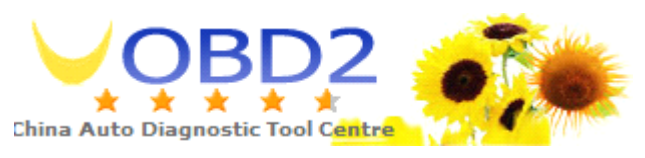

## (**Scan/copy Scan/copy Scan/copyand save**)**receiption**

1. Turn on the power. (Display: Remote control Decode the tool)

2. Press any key on the remote control receiver. (Display the remote control password)

3. By the host of the fifth key to save the password, you can save thirty yards, more than thirty, it will automatically flush the code stored in the beginning.

4.when press the sixth key ,there is "\*",that means the device refuse accept the signal and press the sixth key again, "\*" disappear ,and the device can accep<sup>t</sup> the signal again.

## **(use as <sup>a</sup> remote) remote)remote)transmit transmittransmittransmitpower**

1. Press The first key and the second key together , display Remote co01001

Decode the too S

2. Then Press the host key(the fifth key) to call the saved password. What is the sequence you want to send out decided by the times of you press the fifth button(select the password by press the fifth buton times,if you want select the first password ,you need press 1 time fifth button,and if you want

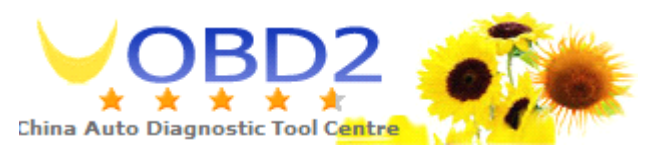

select second password ,you need press 2 tmes fifth button,etc..

3. And then press any key(first~fourth) to launches the password you selected.

[WWW.UOBD2.COM](http://www.uobd2.com) **Email: [sales@uobd2.com](mailto:sales@uobd2.com) or [chinauobd2@gmail.com](mailto:chinauobd2@gmail.com)** MSN: [sales@uobd2.com](mailto:sales@uobd2.com) or [chinauobd2@gmail.com](mailto:chinauobd2@gmail.com) SKYPE: uobd2.com Phone: 0086-13545913970